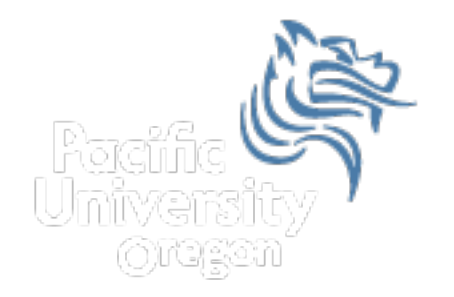

# Intro to Game Programming with Dark GDK Spring 2014

# **Topics**

- API
- Dark GDK
- Screen Coordinates
- Game Loop
- Simple Animation

# API

- Application Program Interface (API)
- API
	- describes an interface of a software system
	- is a set of commands, functions, and protocols programmers can use when building software
	- allows programmers to use predefined functions when developing software
	- examples include: Standard Template Library in C++, Java API, Dark GDK, Google Maps, Android

# Dark GDK

- Dark GDK is an API that can be used with C++ to write games
- Dark GDK was developed by The Game Creators in the UK (http://www.thegamecreators.com/)
- Dark GDK Download is at http://www.thegamecreators.com/? m=view\_product&id=2128&page=download

## Dark GDK Setup

- Dark GDK Setup folder is in CS250 Public
- README Instructions exist in the folder
- The setup is for Visual Studio 2010 not Visual Studio 2008
- I have only tested this setup on Windows 7 systems … I'm assuming the XP setup is the same but I'm not sure
- Dark GDK machines in the CS Lab, Marsh Labs, and 24-hour library lab

# Dark GDK HelloWorld

- Grab the Visual Studio 2010 solution HelloDarkGDK from CS250 Public and place this solution on your Desktop
- Open the solution
- Rebuild the solution
- Start Without Debugging

#### Include Directories

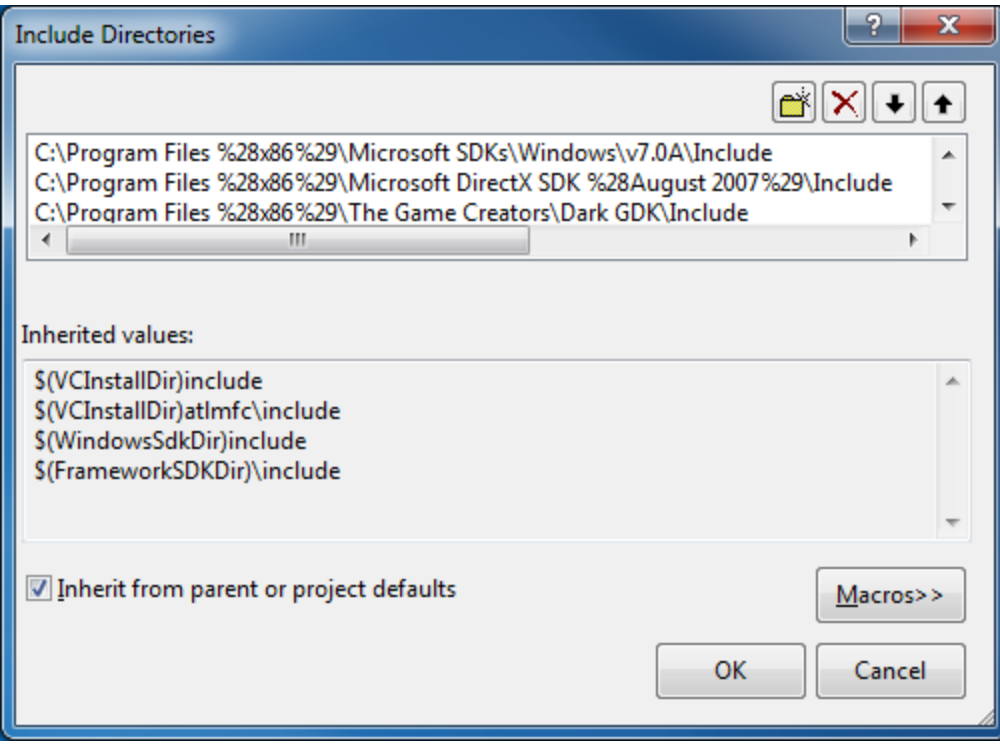

# Library Directories

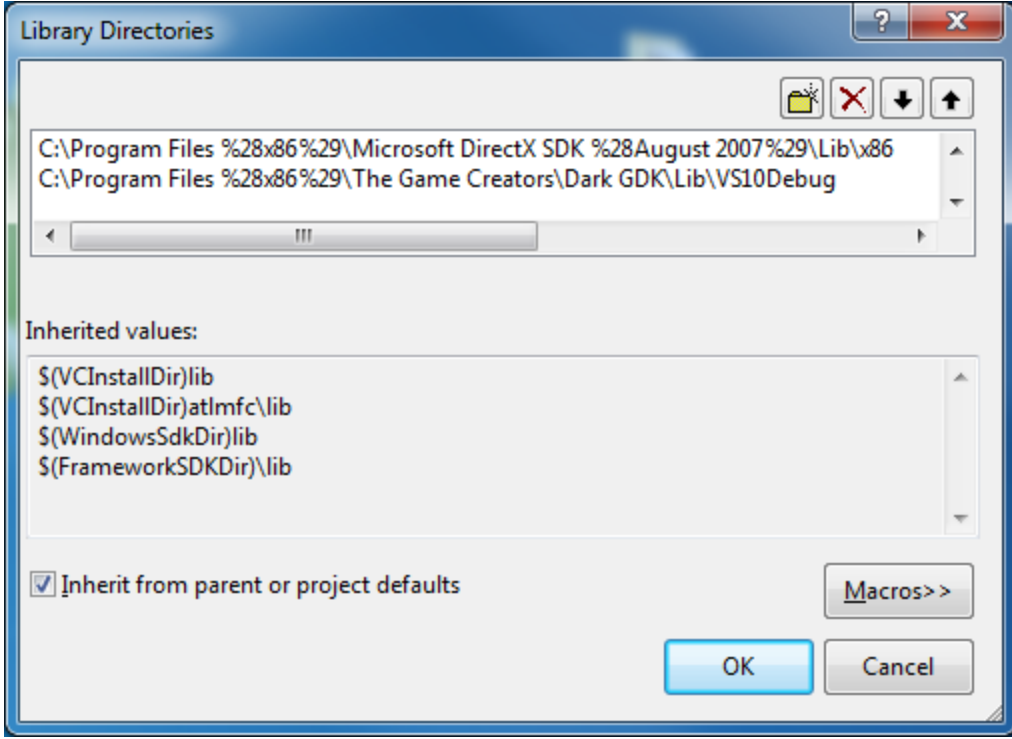

# Ignore Specific Default Libraries

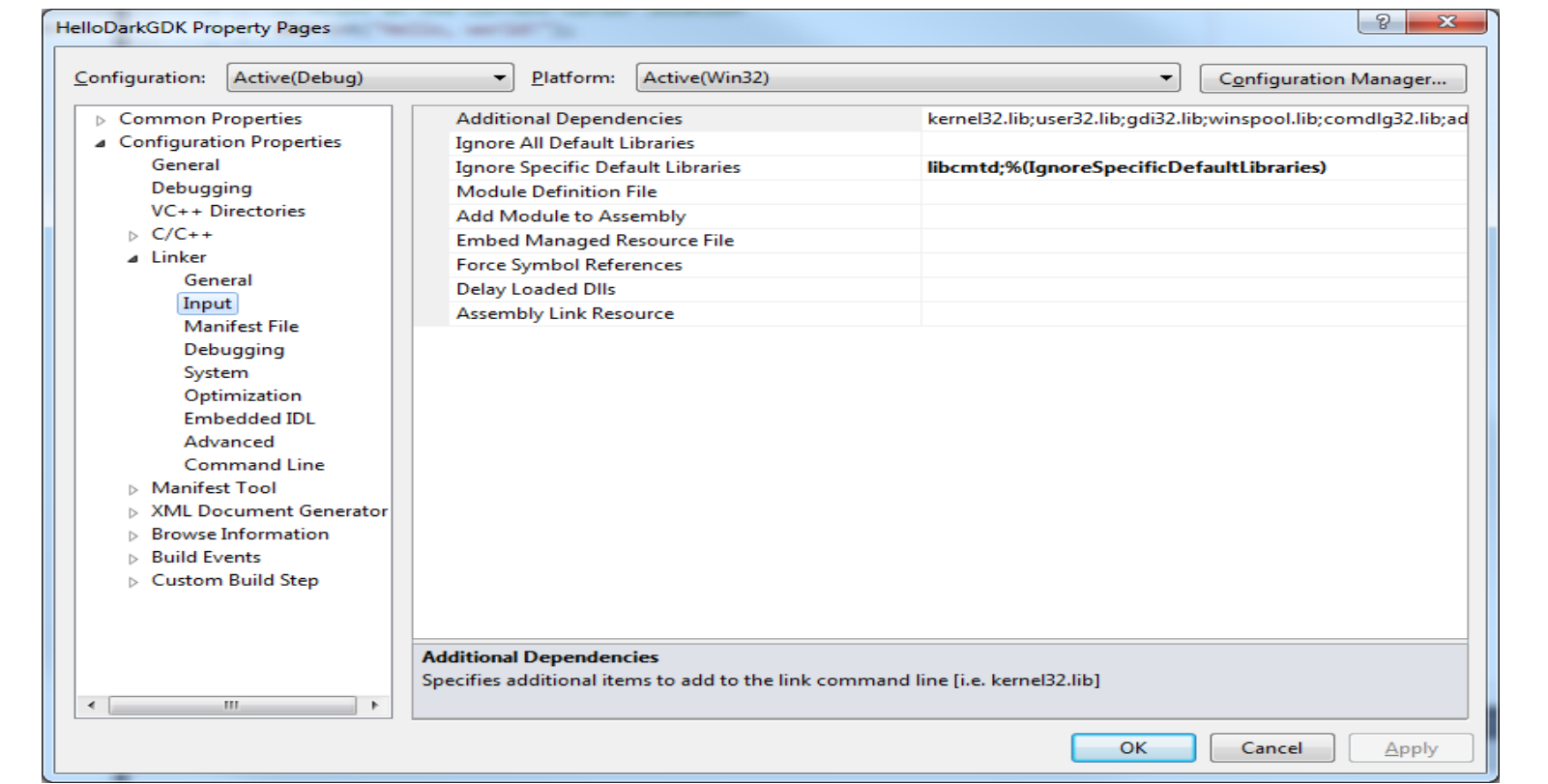

### HelloDarkGDK

```
#include "DarkGDK.h"
```

```
void DarkGDK() 
{ 
   // Print at the current cursor location
   dbPrint("Hello, world!"); 
   // Wait for input from the keyboard
   dbWaitKey(); 
} 
                                          Hello, world!
```
# Simple Graphics

```
void DarkGDK () 
{ 
  int x = 25; int y = 25; 
   for (int radius = 5; radius <= 25; radius += 5) 
   { 
     dbCircle (x, y, radius); 
   } 
   dbWaitKey (); 
}
```
# DarkGDK Documentation

• Local Disk (C:)-> Program Files (x86)-> The Game Creators-> Dark GDK-> Documentation-> Dark GDK

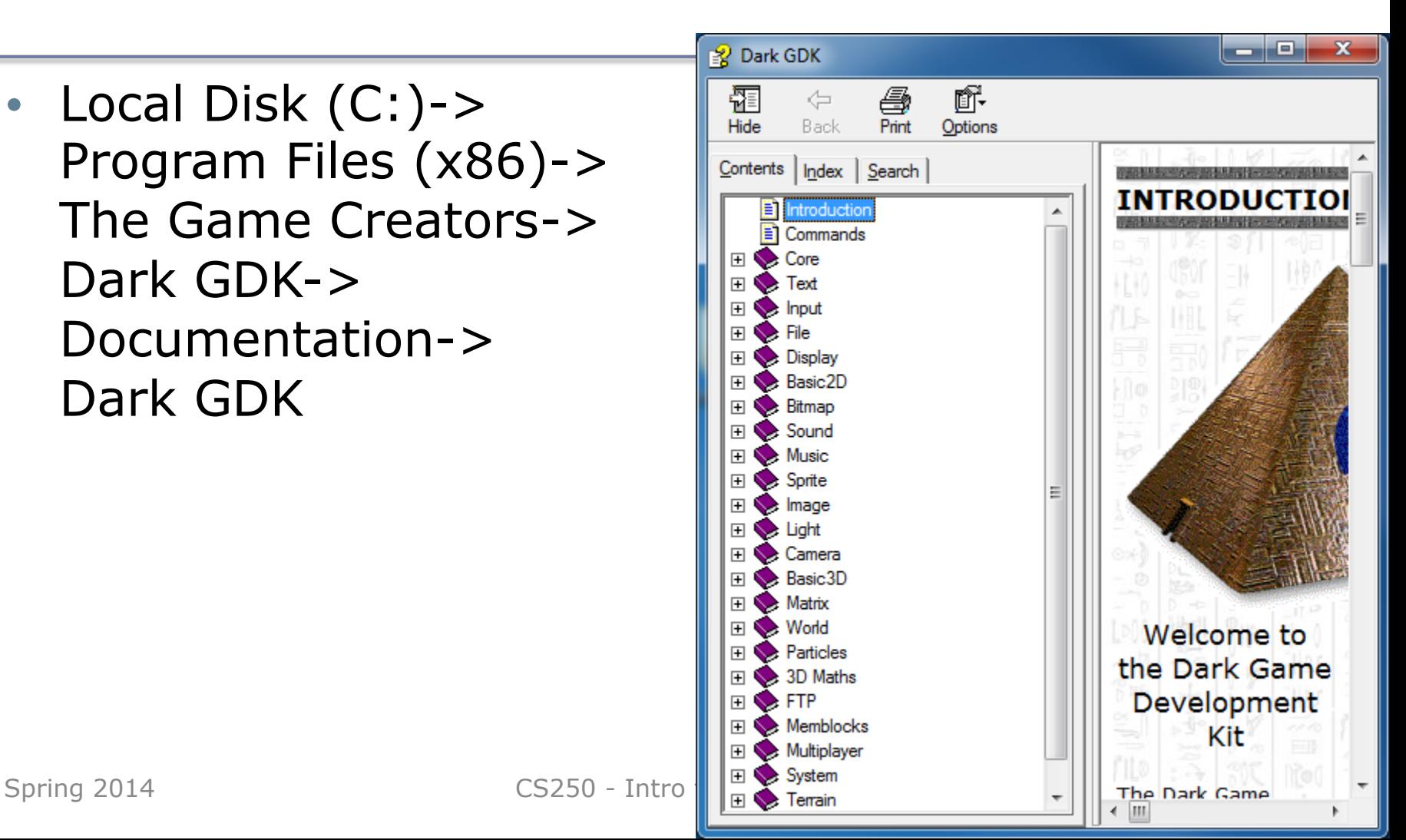

#### Screen Info

- Default 640 pixels wide by 480 pixels high
- dbSetDisplayMode (width, height, colorDepth);
- RGB color is RGBA or a 32-bit value storing the red channel value (8-bits), green (8-bits), blue (8-bits), and alpha channel (8-bits) used for transparency
- dbInk (foregroundColor, backgroundColor); where the backgroundColor only applies to text

## Color Example

```
void DarkGDK () 
{ 
   DWORD blue = dbRGB (0, 0, 255); 
   DWORD magenta = dbRGB (255, 0, 255); 
   DWORD black = dbRGB ( 0, 0, 0); 
   //clear window to blue background
   dbClear (0, 0, 255); 
   dbInk (magenta, black); 
   dbBox (0, 0, 20, 20); 
                                       ш
   dbInk (black, black); 
   dbCircle (30, 30, 10); 
   dbWaitKey (); 
}
```
### Color Example

• You can use a Color Picker to help you select the appropriate color:

– http://www.colorpicker.com/

#### Game Loop Animation

- Game Loop
	- special loop used in games and animation programs
	- contains update code
	- synchronizes the screen refresh

```
dbSyncOn (); // we will handle screen updates 
dbSyncRate (60); // maximum times per second screen is updated 
while (LoopGDK ()) // LoopGDK controls loop executions per second 
{ 
  updateScreen (); // you write some kind of update code here 
  dbSync (); // forces a screen update 
}
```
#### Circle Animation

```
void DarkGDK () 
{ 
  int x = 20, y = 20;
   dbSyncOn (); 
   dbSyncRate (60); 
   while (LoopGDK ()) 
   { 
     dbClear (0, 0, 255); 
      dbCircle (x, y, 10); 
      ++x; 
      ++y; 
     dbSync (); 
   } 
}
```